# **Getting Started with Serpens extension for Kepler 2.2.x**

# **Working with gLite module**

# **{marcinp, michalo, tzok}@man.poznan.pl**

gLite module description covers:

Listing of services on gLite infrastructure Data management in grid environment Job submission and management using gLite

This paper covers Serpens 2.2.1 release

July 20, 2011

# **Getting Started with Serpens – gLite module**

Getting Started with Serpens – gLite module guide is for scientists who would like to use Serpens suite in Kepler. It was created to assist Kepler users to manage grid resources from the level of Kepler 2.2.x workflow.

#### **Table of Contents**

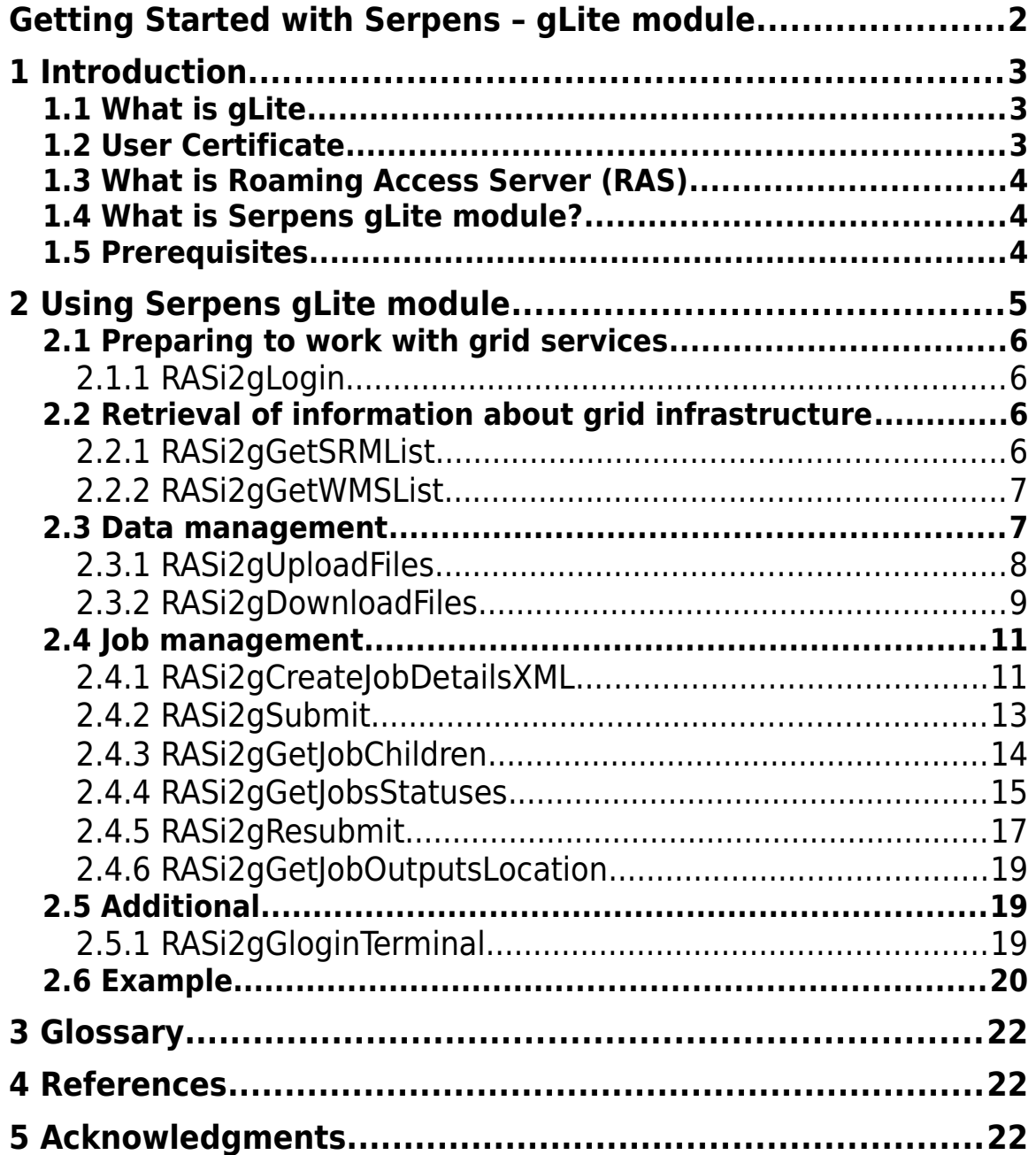

# **1 Introduction**

This guide introduces the main components and functionality of Serpens gLite module. It is an add-on module for Kepler, a software application for the analysis and modeling of scientific data and it provides functionality for data and job management on gLite environment from the level of Kepler workflow. This module needs a Roaming Access Server to work.

#### **1.1 What is gLite**

From official website [http://glite.cern.ch/:](http://glite.cern.ch/)

gLite (pronounced "gee-lite") is the next generation middleware for grid computing. Born from the collaborative efforts of more than 80 people in 12 different academic and industrial research centers as part of the EGEE Project, gLite provides a framework for building grid applications tapping into the power of distributed computing and storage resources across the Internet.

The gLite distribution is an integrated set of components designed to enable resource sharing. In other words, this is middleware for building a grid.

The gLite middleware was produced by the EGEE <http://www.eu-egee.org> project and it is currently being developed by the EMI <http://www.eu-emi.eu> project. In addition to code developed within the project, the gLite distribution pulls together contributions from many other projects, including LCG <http://lcg.web.cern.ch/LCG/> and VDT <http://vdt.cs.wisc.edu/components/vdt.html>. The distribution model is to construct different services ('node-types') from these components and then ensure easy installation and configuration on the chosen platforms (currently Scientific Linux <https://www.scientificlinux.org> versions 4 and 5, and also Debian 4 <http://www.debian.org> for the WNs).

gLite middleware is currently deployed on hundreds of sites of different DCIs and enables global science in a number of disciplines, notably serving the LCG <http://lcg.web.cern.ch/LCG/> project.

### **1.2 User Certificate**

In gLite environment, each user is authenticated and authorized with his certificate and private key. These are provided by local Certificate Authorities (CA). Please contact grid CA available in your country in order to obtain your pair of certificate and private key.

Grid resources are assigned to Virtual Organisations (VOs). When you have your credentials ready, you need to apply to VO managers to be added as infrastructure user. Please search for registration page for the specific VO of your choice Once you are confirmed of successful addition, you can continue with Serpens suite for Kepler.

### **1.3 What is Roaming Access Server (RAS)**

Roaming Access Server is a middle layer software between grid infrastructure and client libraries/applications. RAS has its own configuration which lets administrators define options and infrastructure specific features. It has all grid certificates and software installed. RAS communicates with grid services and manages connections to storages and workload managers.

Serpens gLite module communicates with RAS and all its actors are dependent on it.

#### **1.4 What is Serpens gLite module?**

Serpens gLite module provides a way for accessing grid resources through the Kepler workflow. It allows users to:

- list available services for given grid virtual organisation,
- upload and download many files in parallel,
- prepare, submit and resubmit jobs,
- manage jobs.

Additionally, gLite module contains error prevention mechanisms that work in the background of actors behaviour. It gathers information about encountered failures of storage and computing elements and later reuses working and avoids broken parts. It is also assured that simple job submission error will be recovered automatically if possible.

## **1.5 Prerequisites**

In order to be authorized to work with specific grid virtual organisation one must have a grid proxy. It can be generated with grid-proxy-init or vomsproxy-init commands.

# **2 Using Serpens gLite module**

Once Serpens gLite module is installed in Kepler, you will notice new actors available at the Component list.

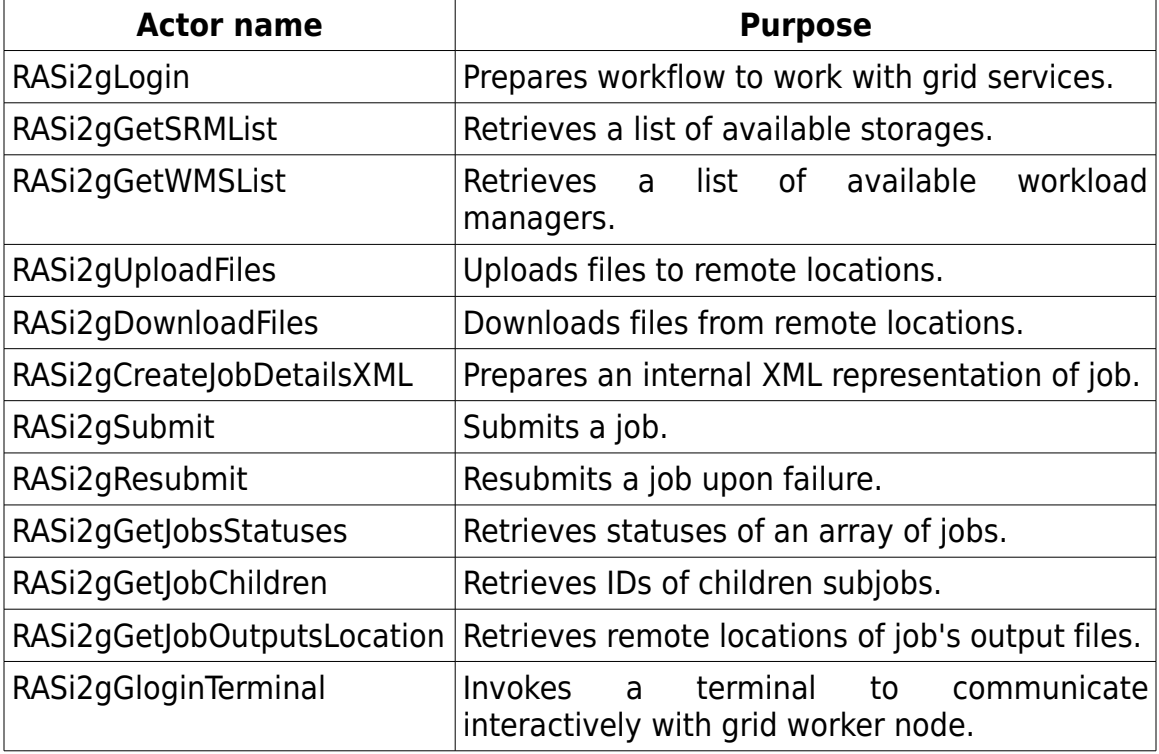

### **2.1 Preparing to work with grid services**

Serpens gLite uses RAS as a middle layer to communicate with grid services. This is a very convenient solution, however in some cases a direct approach has more advantages. When data transfer is considered user can decide to depend solely on RAS (acting then like a tunnel) or to actively and directly upload/download files. To make it work, user needs credentials.

### **2.1.1 RASi2gLogin**

To obtain grid services certificates, you can use RASi2gLogin actor and provide data for the following ports:

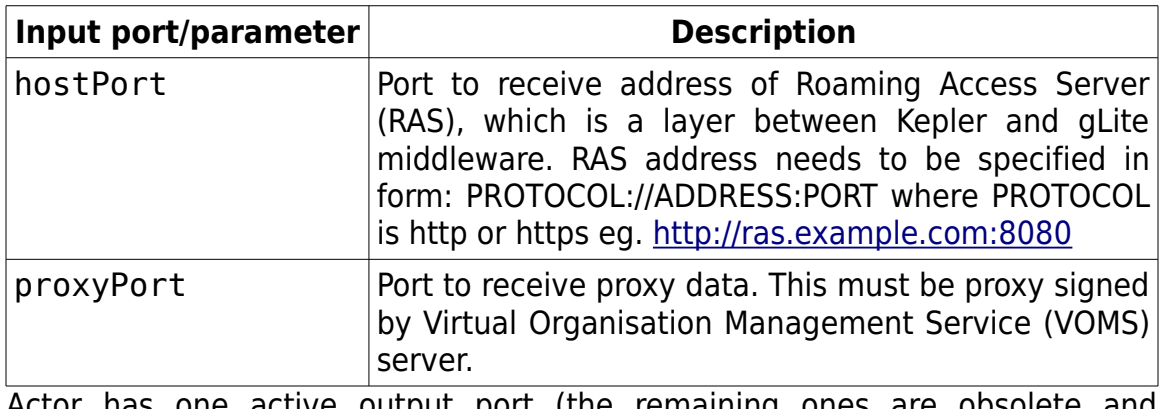

Actor has one active output port (the remaining ones are obsolete and deprecated):

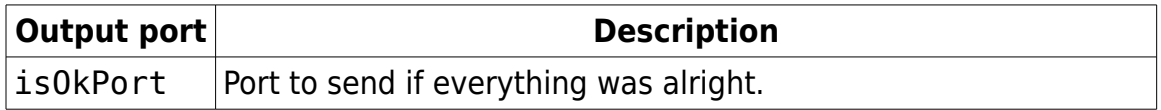

## **2.2 Retrieval of information about grid infrastructure**

Grid composes of many distributed and generally heterogeneous services. In order to work with them, one needs to retrieve information from centralized index called BDII (Berkeley Database Information Index). Such index exists for each grid Virtual Organisation and contains data about available resources, constraints, possibilities, etc.

#### **2.2.1 RASi2gGetSRMList**

Serpens gLite module contains two most necessary actors to retrieve information from BDII. RASi2gGetSRMList retrieves available SRMs (Storage Resource Managers) from which user chooses an appropriate one to use for data storage. To use this actor, please provide data to its ports:

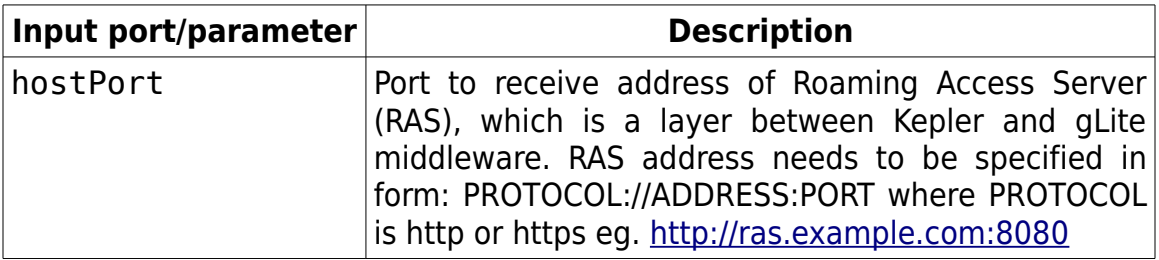

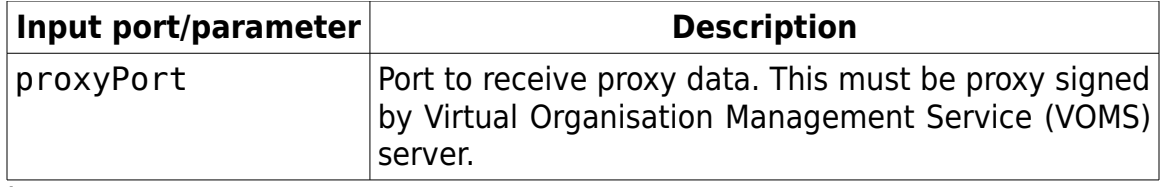

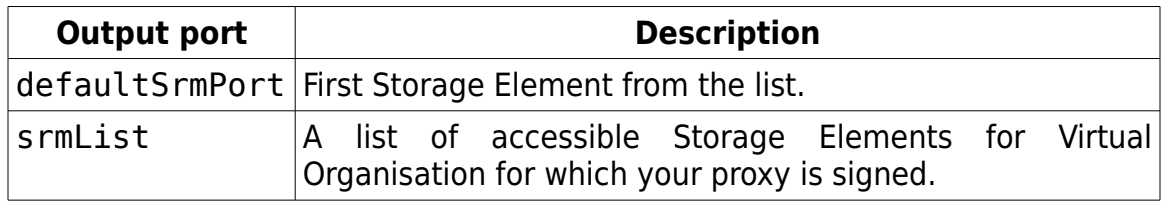

#### **2.2.2 RASi2gGetWMSList**

Another actor useful in working with grid is RASi2gGetWMSList which will retrieve available WMSes (Workload Management Systems). WMS is responsible for scheduling jobs to specific CEs (Computing Elements) ensuring that all jobs requirements will be met. It is a crucial element in job submission process. To obtain WMS list, please send needed data to RASi2gGetWMSList actor:

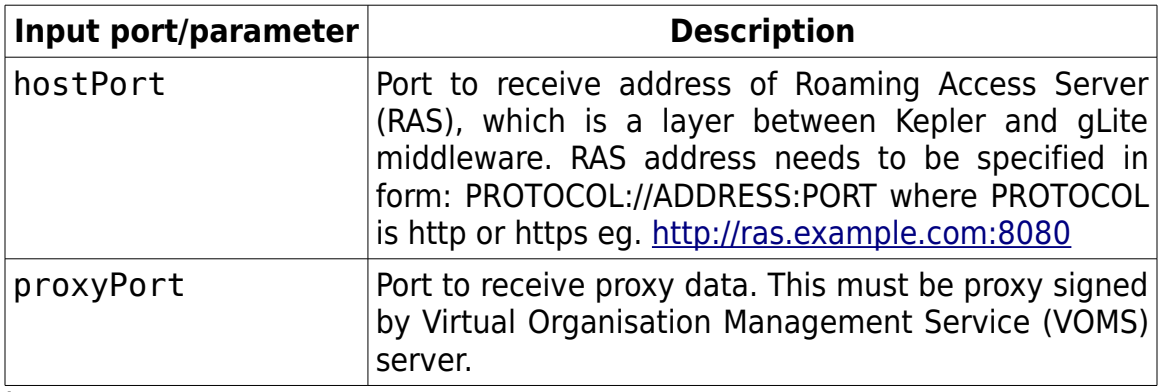

Its output ports are:

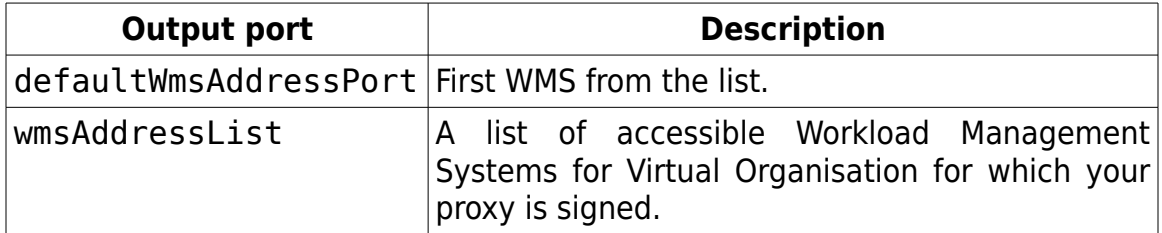

#### **2.3 Data management**

Grid infrastructure has very robust and complex data management system. There are many storage services involved, which ensure your data is stored safely. Possibly, this allows huge amounts of data to be produced and easily replicated among different storages.

Serpens gLite module contains a single actor for uploading and one for downloading of remote, grid files. Both actors have some common parameters.

First of all, data transfer may be direct or tunneled. In the first case, user running Kepler is required to have 20000-25000 port range opened for TCP connections and to have grid certificates loaded. The latter is achieved by firing RASi2gLogin actor before any data transfer, but the former is not always possible. Thus, there is the other option – tunneled connections – which will leave all data transfers from storages to RAS, and user will get it from RAS in the next step. This puts RAS in a role of proxy in data transfer process, which means it adds some burden to RAS itself and slows down upload/download. So, it is always advised to use direct connections wherever possible.

Both actors run each of their actions in parallel. User can decide how many transfers should take place at the same time, however the default value is reasonable to be left – more transfer threads actually slow down the process.

Actions taken by actors are fully controlled for validity in each step. Data management on grid has a few layers and problems may occur on each of them. For example, successful transfer may be done, but file registration fails. Using Serpens actors to upload and download files ensures that the whole process is successful.

This goes even further, because upon failure actors will retry with other grid storage service (there is a retry limit, not to regress infinitely). Then, after each successful transfer, Serpens incorporates information about valid infrastructure elements in its internal database. Later, when another data transfer takes place, this information is reused. This all takes place in the background of normal workflow design and run activity, so that user can rely on Serpens gLite module and do not care about some temporary problems with infrastructure.

## **2.3.1 RASi2gUploadFiles**

To upload files to grid storages, please use RASi2gUploadFiles actor:

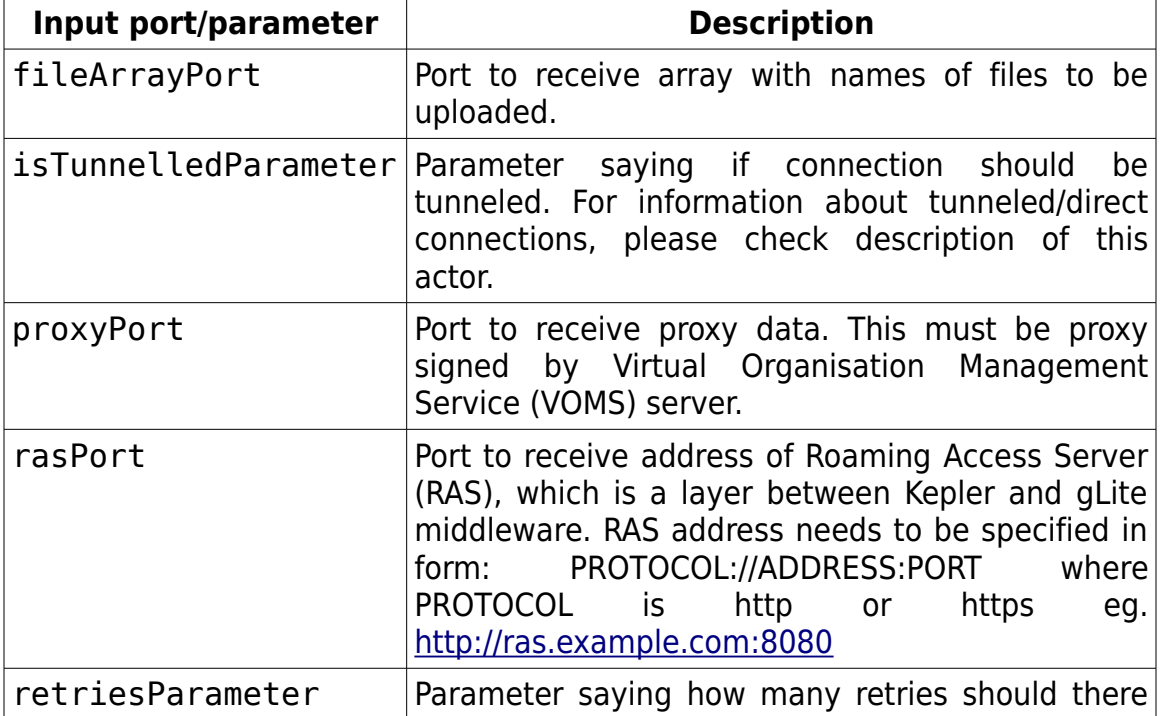

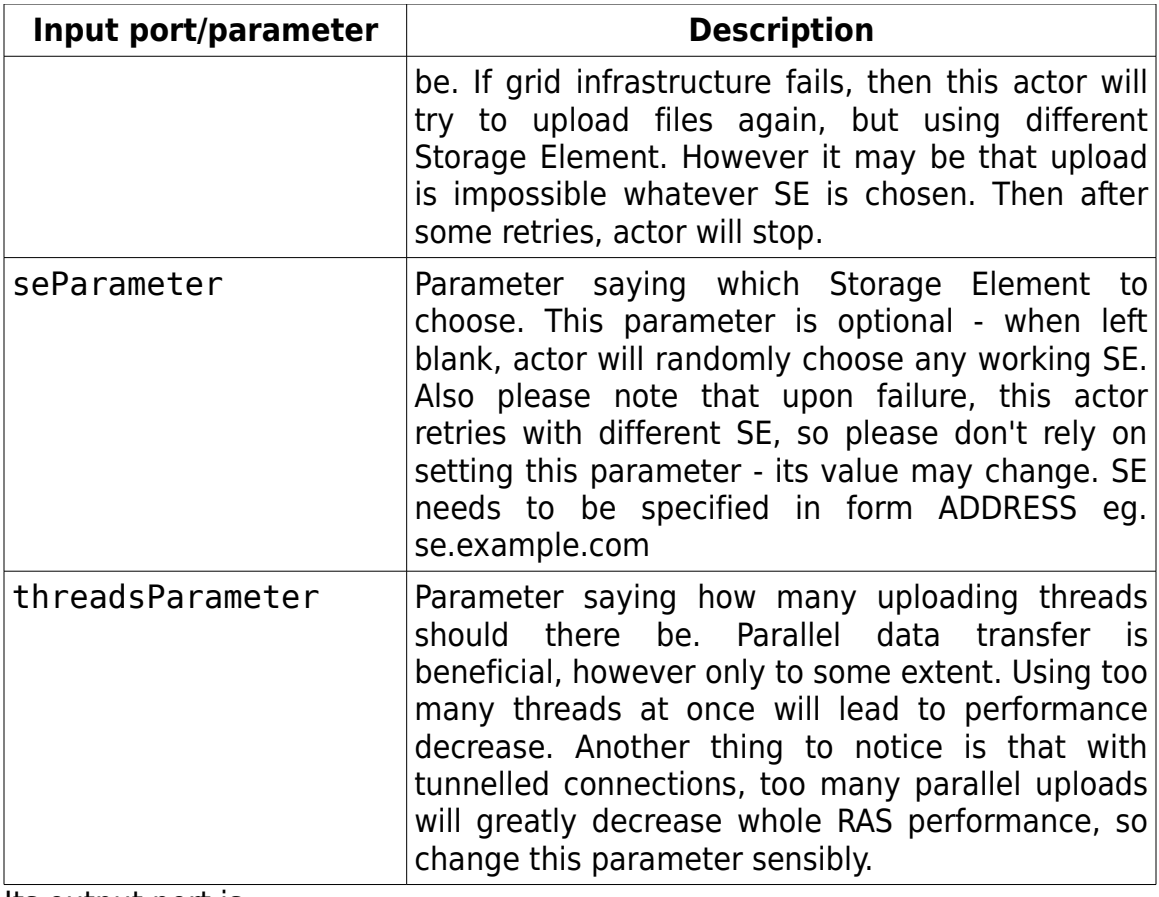

Its output port is:

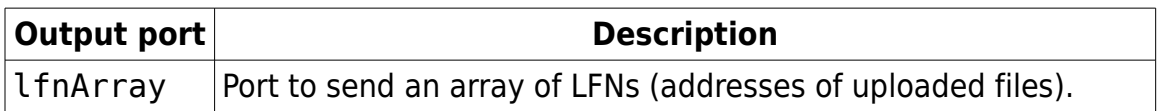

### **2.3.2 RASi2gDownloadFiles**

To download files, there is the RASi2gDownloadFiles actor. Before actual downloading, it checks if remote files exists and if they are correct. User can switch downloading off and leave an instance of RASi2gDownloadFiles to only check if files exist.

This actor receives an input token with base output path. However it does not store files directly in this directory. It first creates a unique subdirectory in each firing and in the end it outputs full path to it. This was introduced to allow looping of this actor's action.

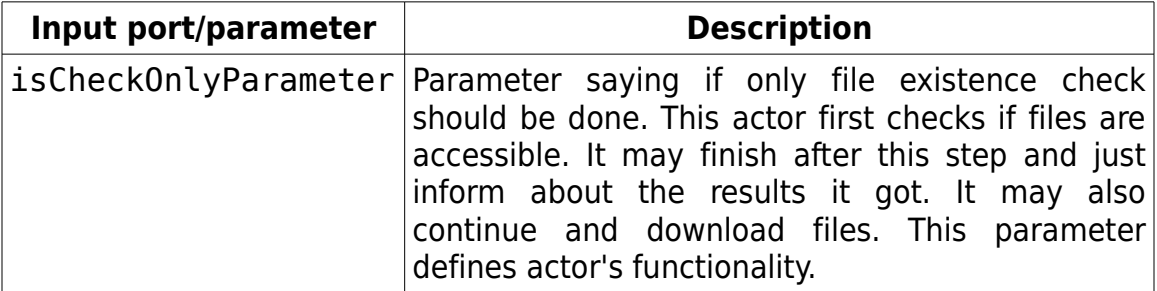

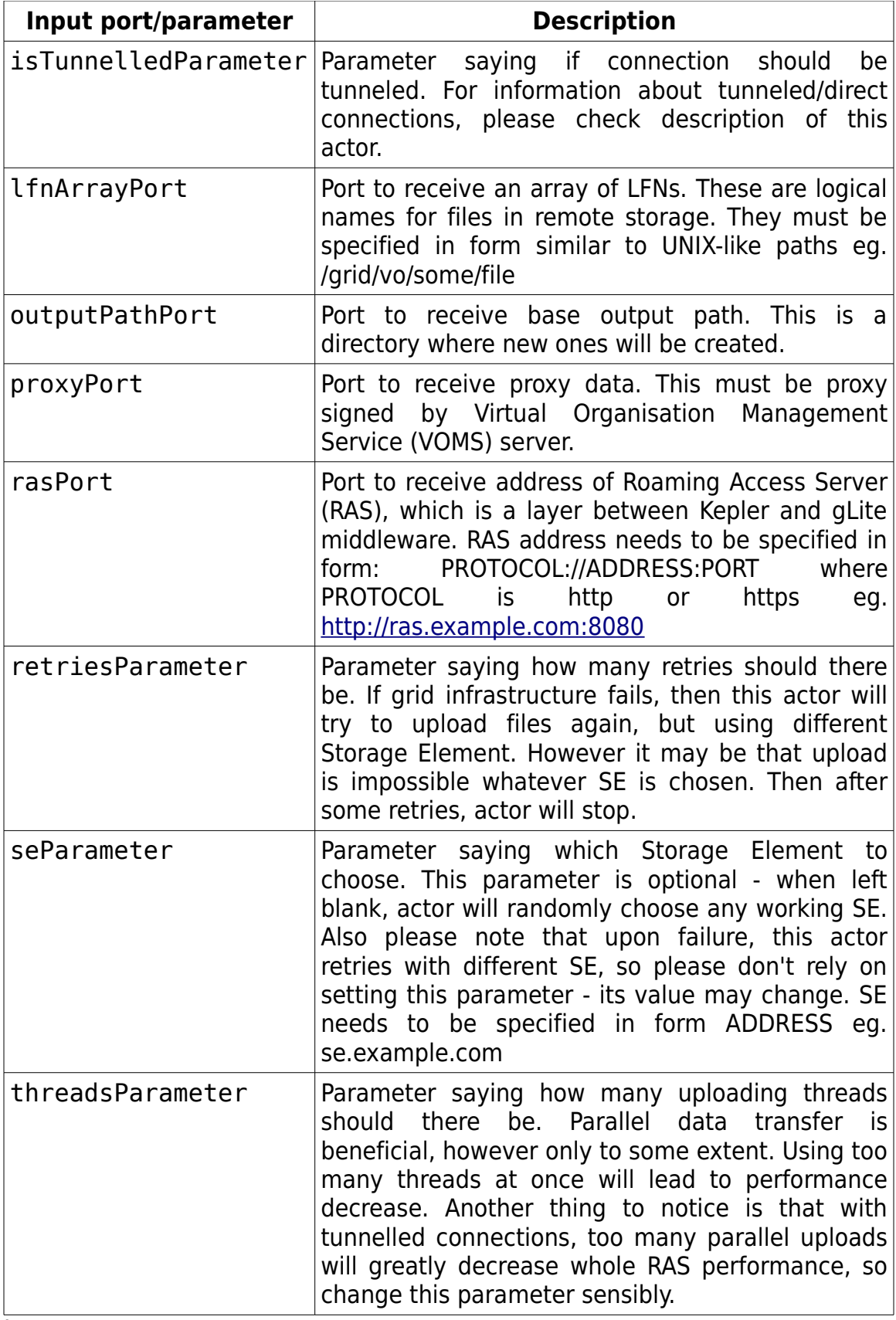

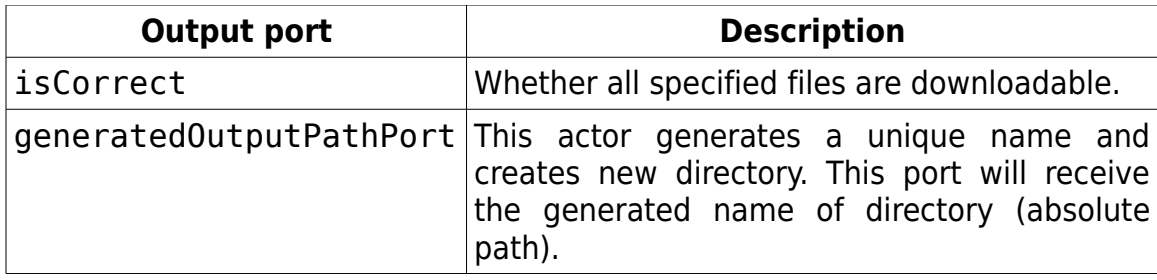

# **2.4 Job management**

#### **2.4.1 RASi2gCreateJobDetailsXML**

A job is not simply a statement to be executed, but also its input/output files, environment variables and other settings. So before actual submission, one needs to prepare job's description. RAS uses internal, XML-based format for this purpose and user is presented with an actor to create such XML description. In order to use RASi2gCreateJobDetailsXML, one needs to post data to the following ports:

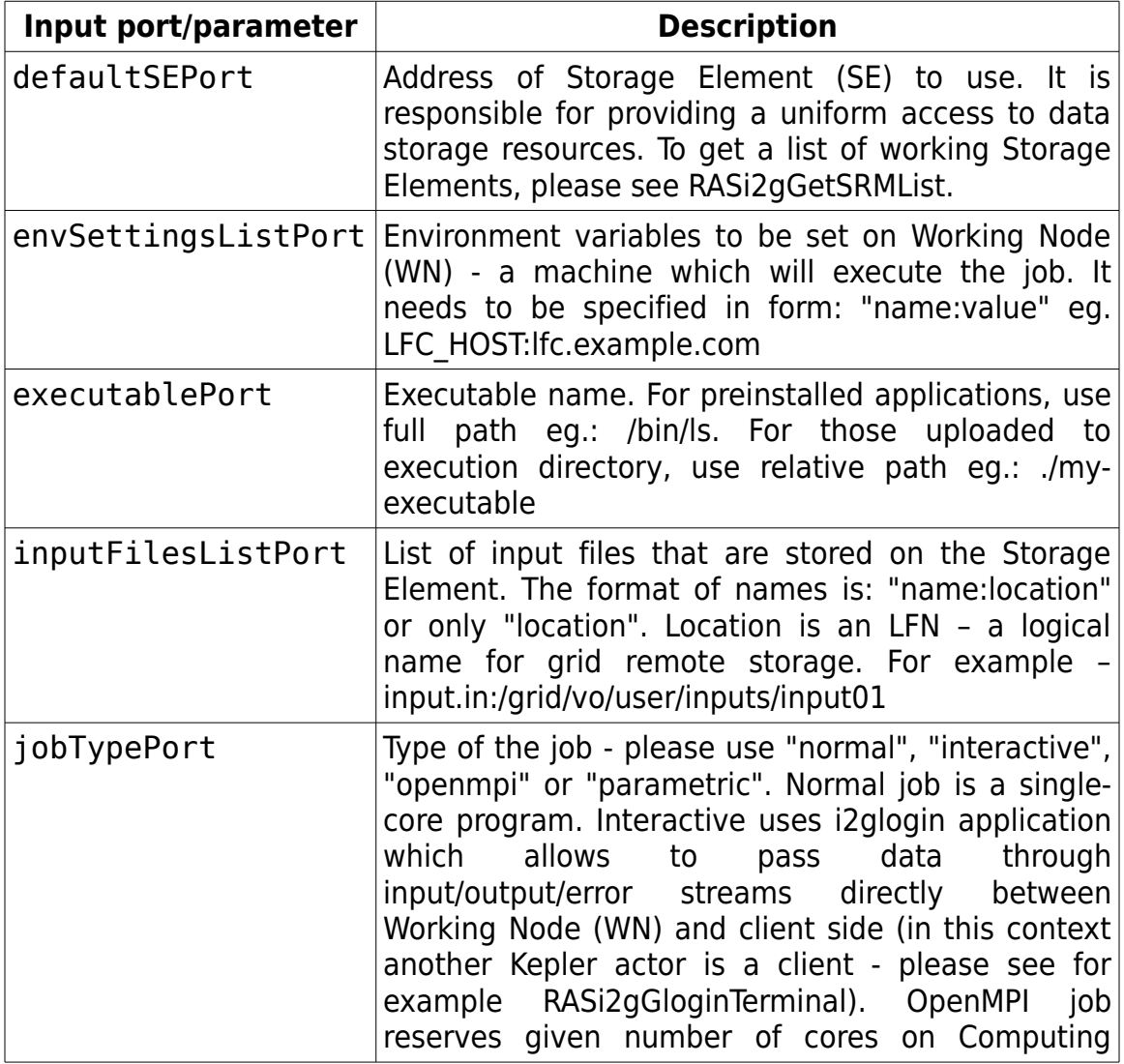

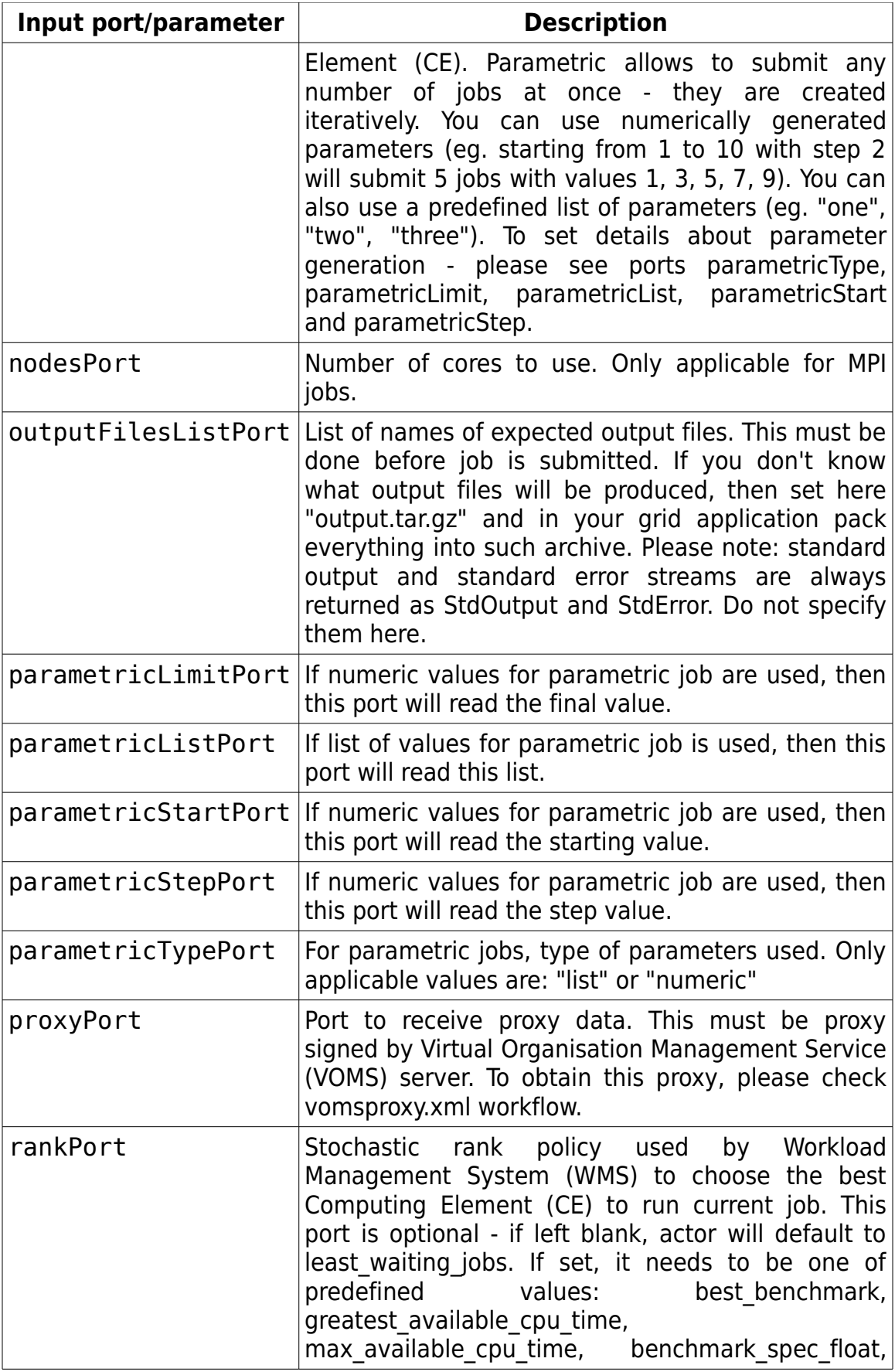

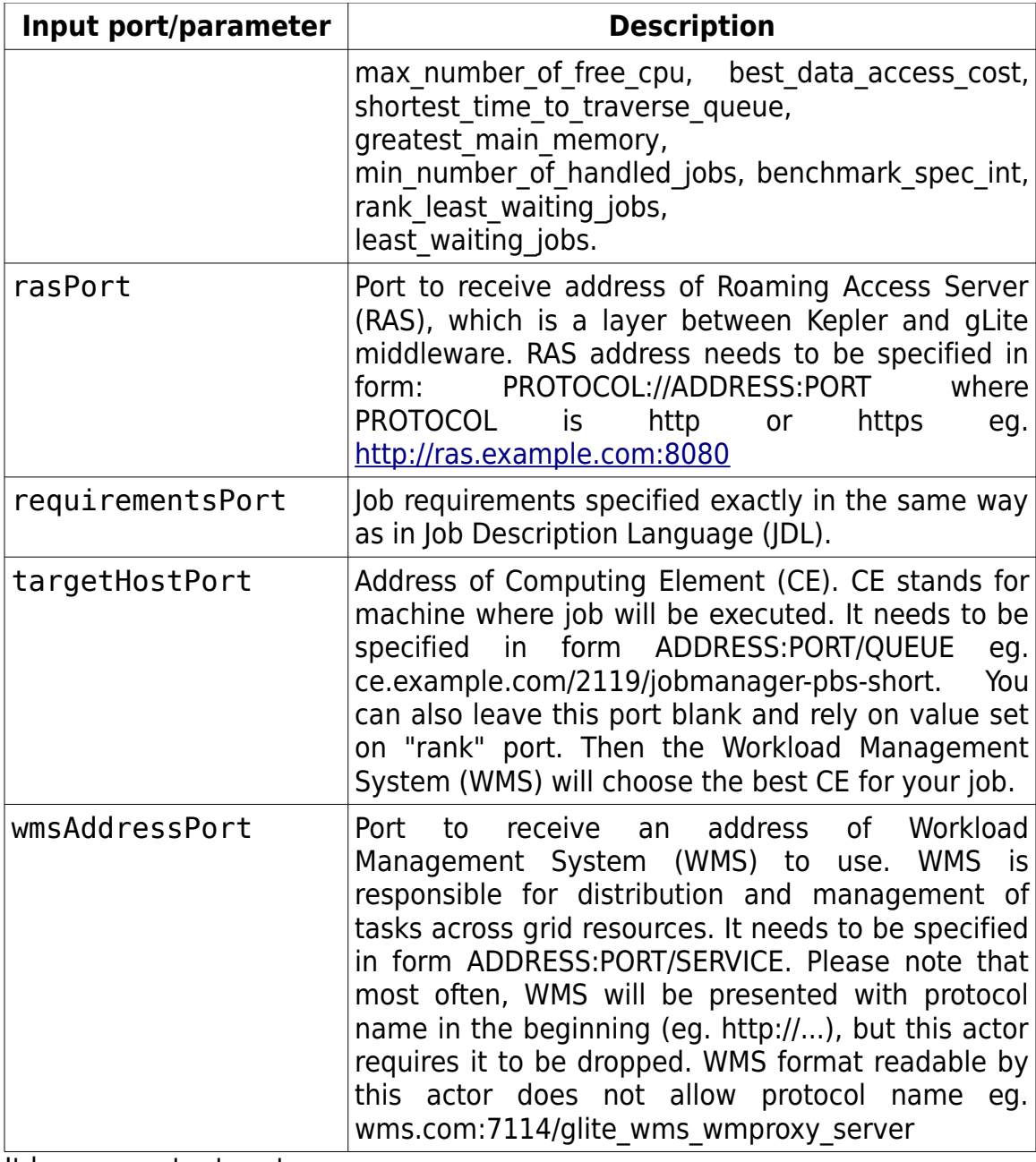

It has one output port:

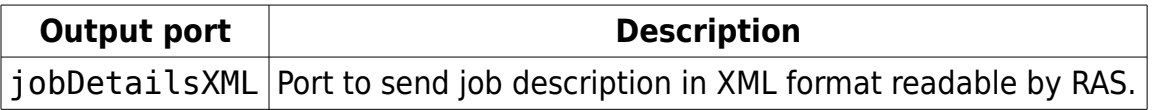

#### **2.4.2 RASi2gSubmit**

When you have JobDetails in XML format, you can submit a job using RAS. This process is however not always error-free, because grid environment is by definition heterogeneous and not equally loaded so you may find a specific WMS rejecting your job. RASi2gSubmit actor can take care of such situations and automatically retry with different resources. To use this actor, please provide the following ports with data:

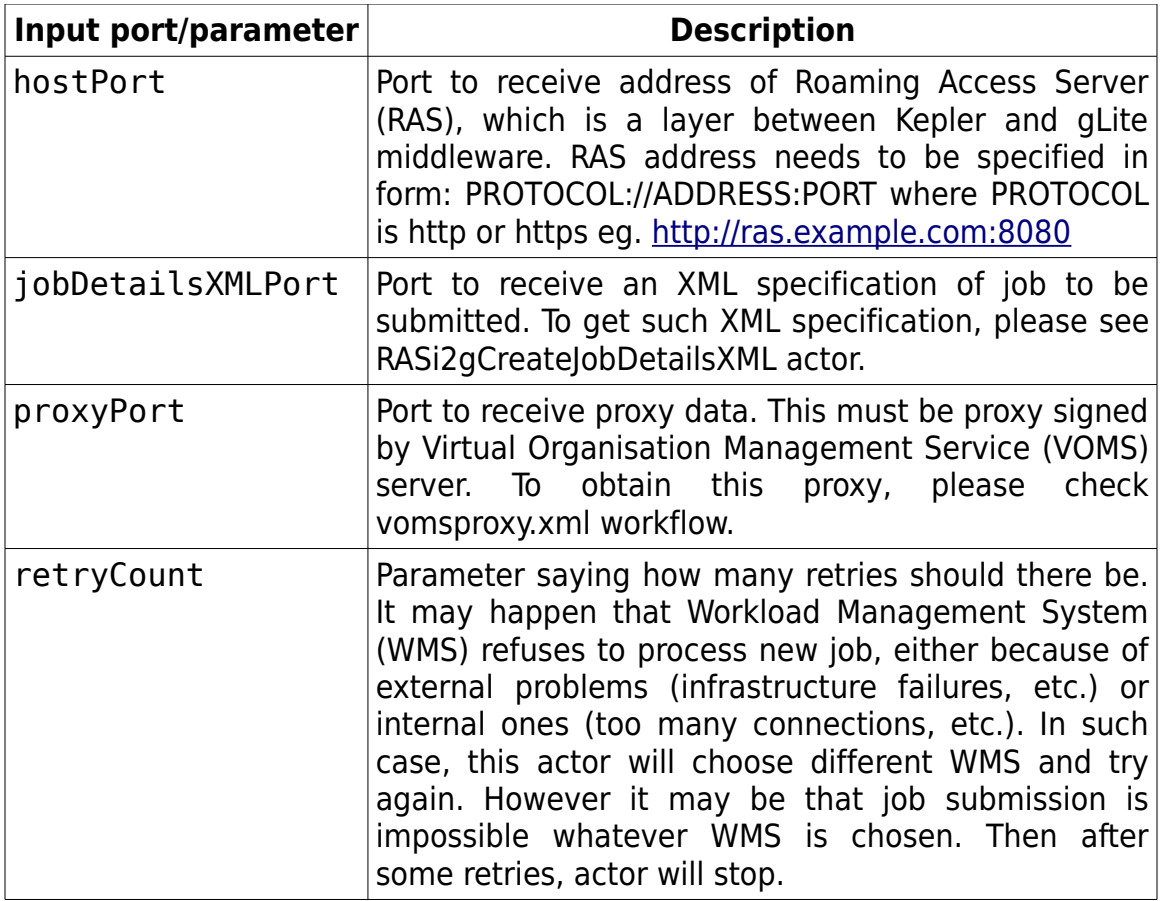

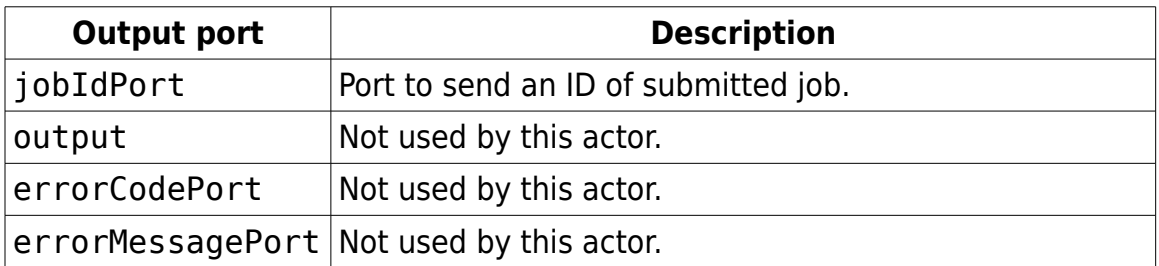

#### **2.4.3 RASi2gGetJobChildren**

In gLite grid infrastructure, one can submit parametric jobs. In their specification, every occurrence of string PARAM is replaced by some value. User has two options to follow, numeric - which provides PARAM in iterative manner – or list – which uses given array of values for this purpose. Submission of such job means, that under one job ID, there are numerous subjobs. They as well have their own IDs and independent statuses. In order to get this information, you can use RASi2gGetJobChildren actor.

Parametric job is a very efficient and elegant way of submitting many jobs and running them in parallel. However it is also constraining to infrastructure and it may happen that workload managers refuse to process such job. In such case, RASi2gGetJobChildren actor will attempt to resubmit it using different resources.

To use this actor, please provide data to its ports:

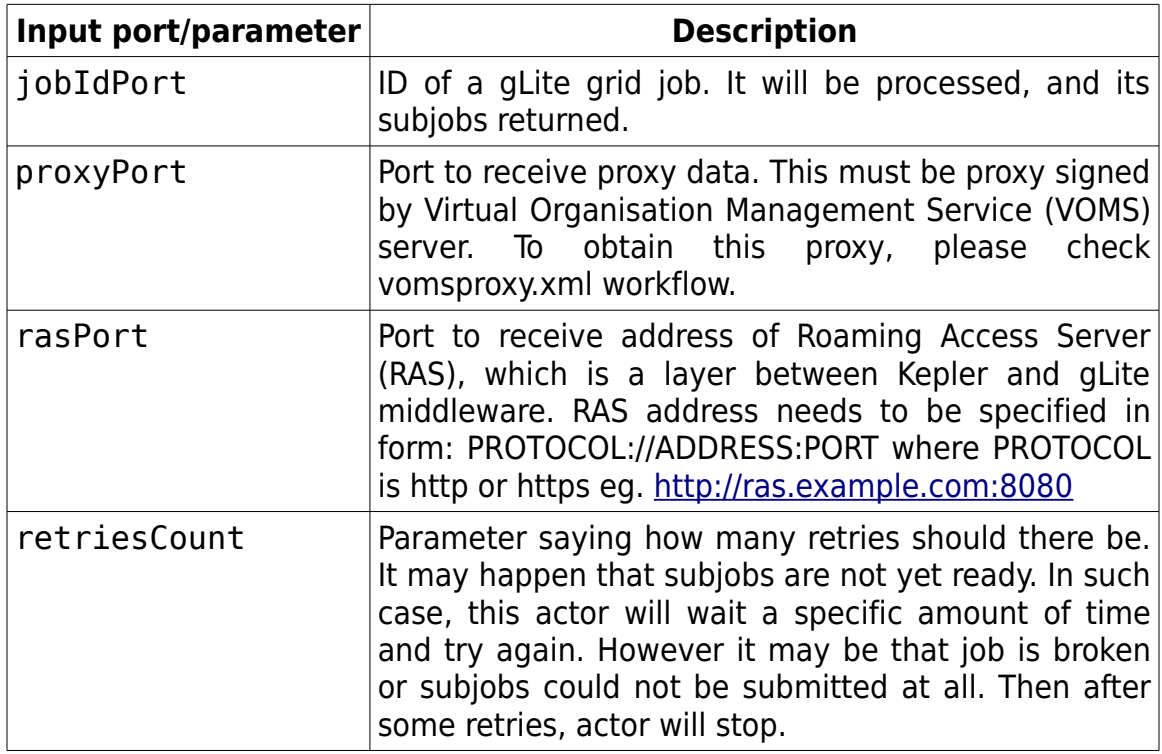

It has one output port:

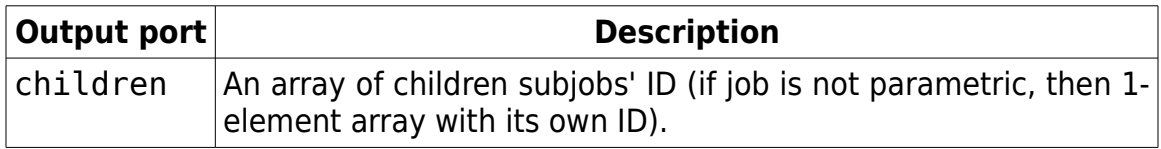

## **2.4.4 RASi2gGetJobsStatuses**

Once the job is submitted, you get its ID, which lets you retrieve its status. You can see gLite job status cycle on the following figure:

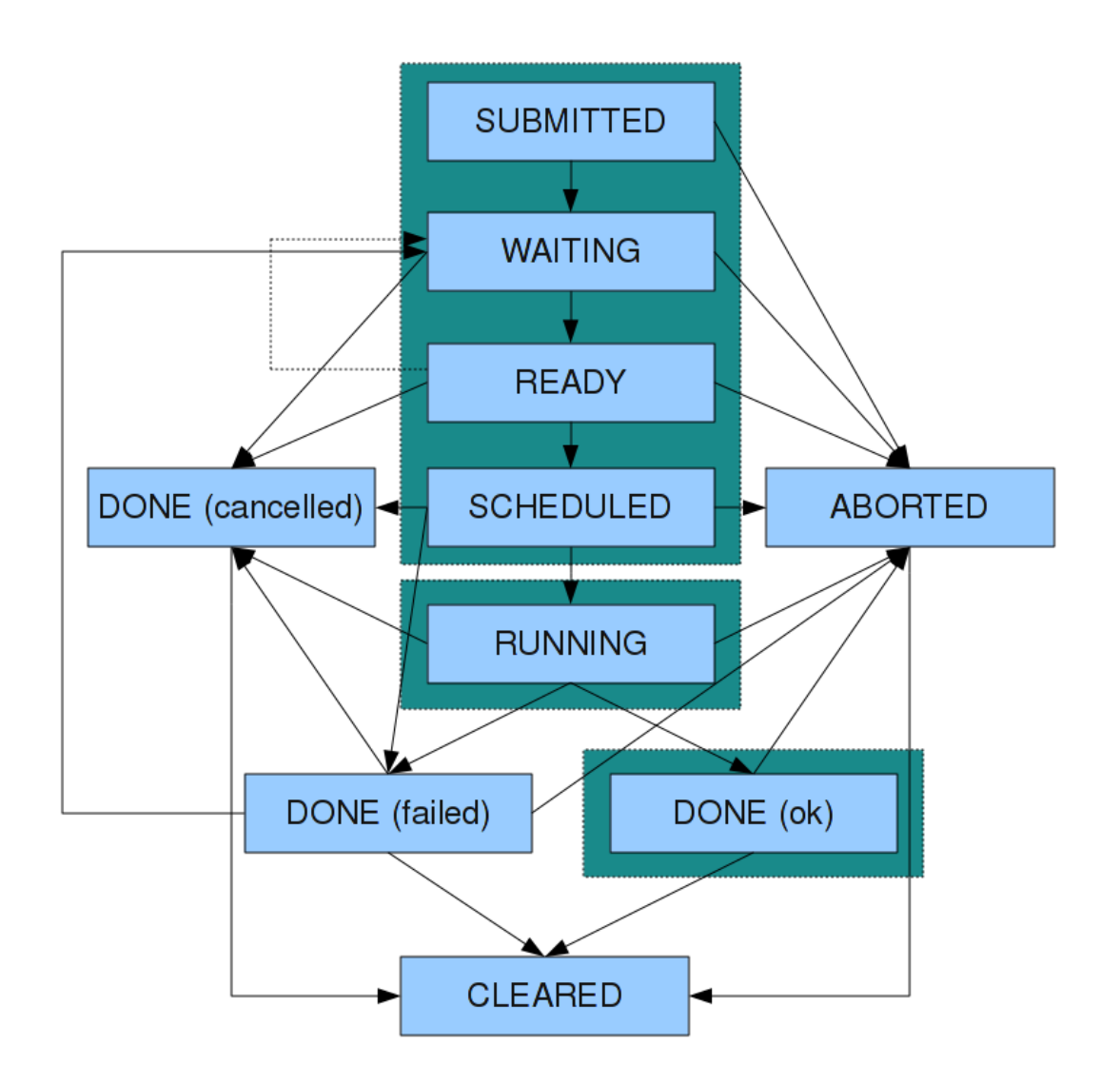

Every gLite job is in one of these states. To get current status of a job, one needs to poll the Logging&Bookkeeping service. This is done automatically by RAS, so that it always has recent data about managed jobs. To request job status is to use RASi2gGetJobsStatuses.

In order to increase performance and user experience, this actor checks statuses of a whole array of jobs. This is crucial in workflows with multiple jobs management. To use RASi2gGetJobsStatuses, please provide data to the following ports:

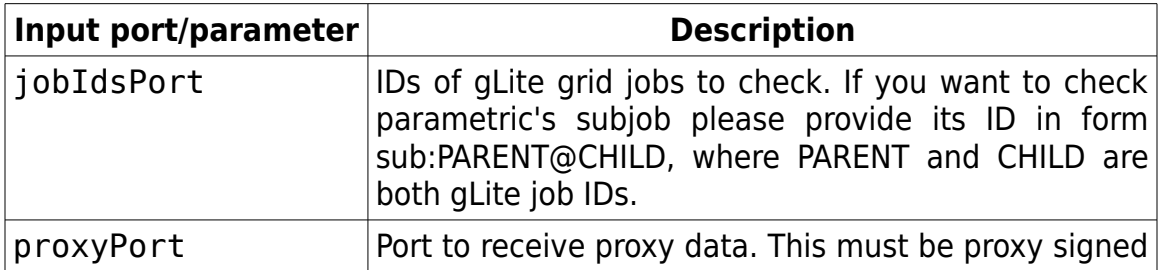

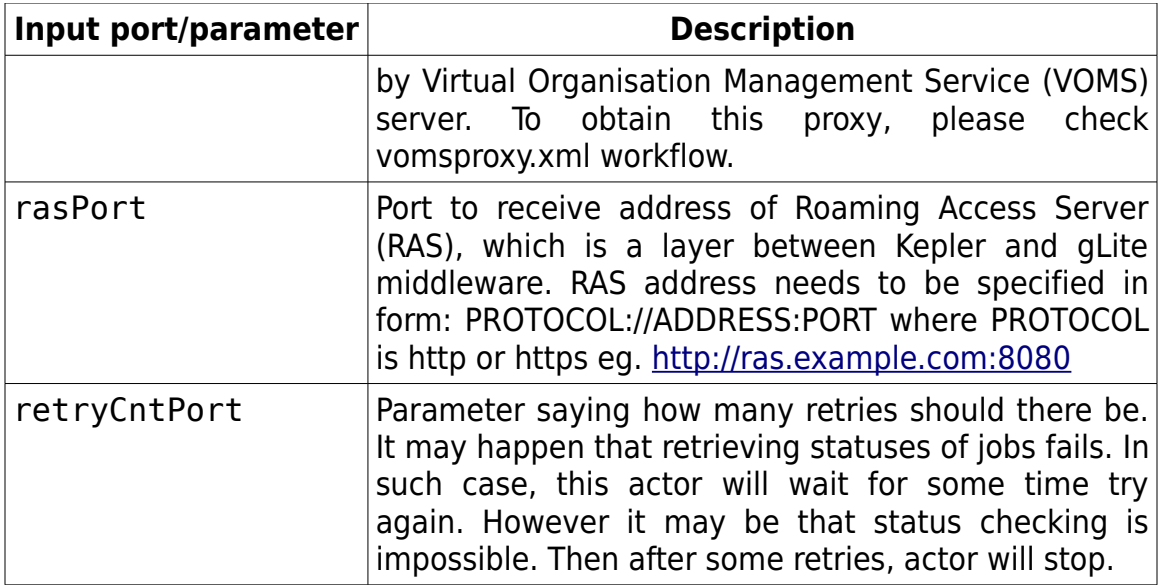

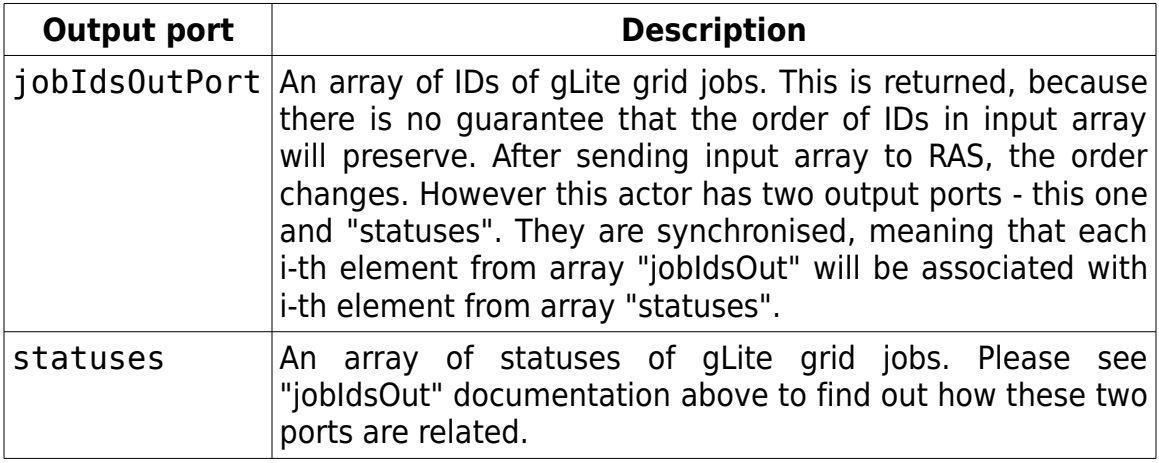

### **2.4.5 RASi2gResubmit**

When there are many jobs and one of them crashes, it may be very hard to automatically prepare job's specification and submit it once again. But such situations occur, and to deal with this problem, there is a special actor called RASi2gResubmit. It takes an existing job and clones it into a new one. Its main advantage is that it can resubmit not only as gLite does, but using deep-copy mechanism. This way, even subjobs can be resubmitted individually.

Before actual resubmission, actor checks if job's input files are accessible. It may happen that the primary job failed, because the storage element holding its inputs went down. In such situations, resubmission is pointless, as each next job will fail as well and RASi2gResubmit will find out if that's the case.

When input files are in place and accessible, then actor ensures that the new job have its resources changed, in order to avoid repetition of failures. It will have different WMS and go on to different CE. To use RASi2gResubmit, please provide data to its ports:

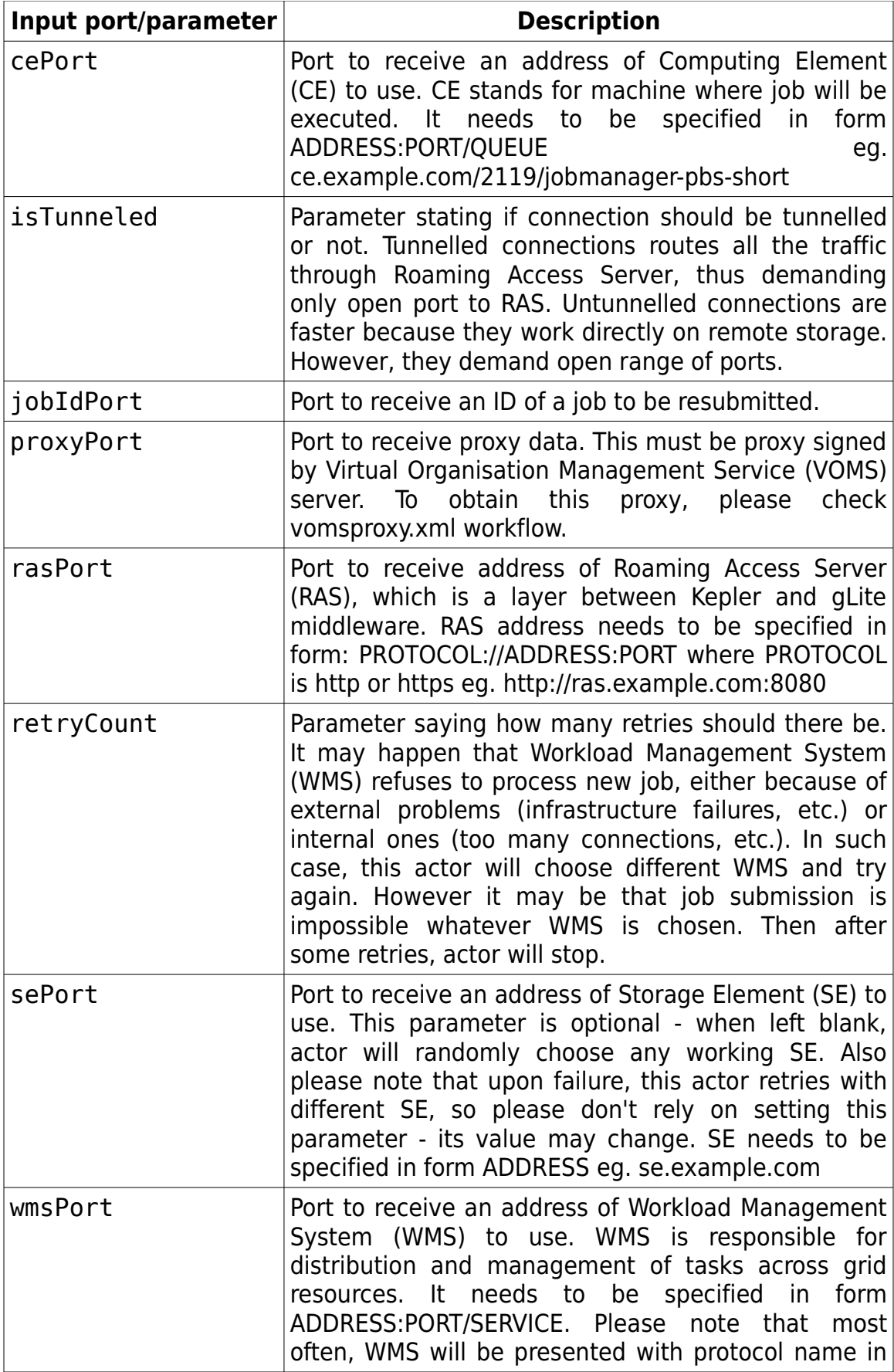

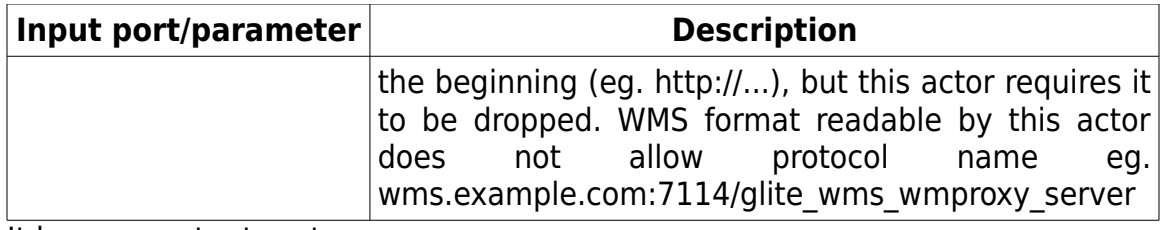

It has one output port:

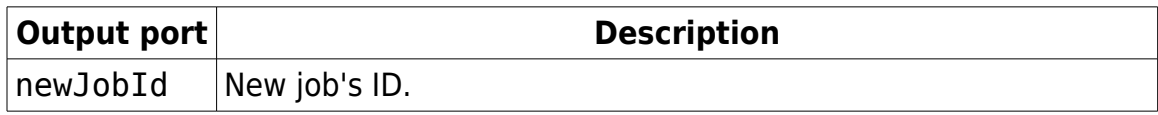

#### **2.4.6 RASi2gGetJobOutputsLocation**

When job has finished successfully and its output is ready to be downloaded, before using RASi2gDownloadFiles, we first need to retrieve remote locations of those files. For this purpose, we can use RASi2gGetJobOutputsLocation:

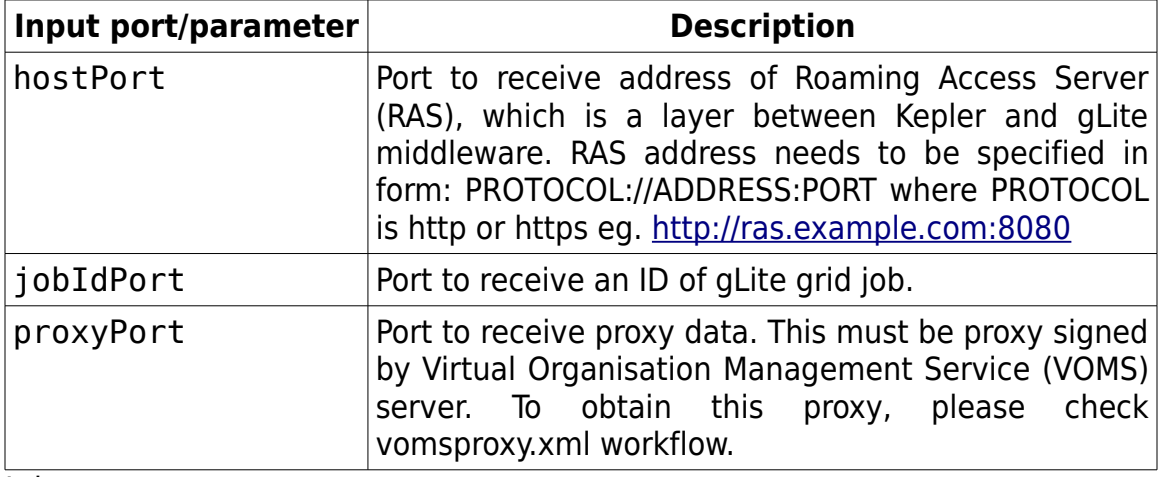

It has one output port:

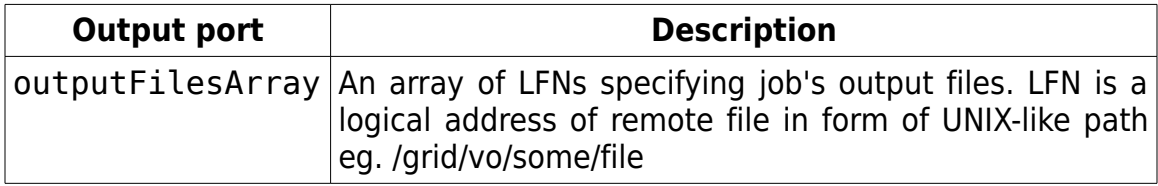

## **2.5 Additional**

## **2.5.1 RASi2gGloginTerminal**

On gLite infrastructure, it is possible to submit interactive jobs. This process creates communication channels between WN (Worker Node) and client running Kepler. Potentially these channels can be used to any remote management of job execution. As a simple demonstration of its capabilities, there is an actor RASi2gGloginTerminal which allows to establish a secured terminal-like connection. To use it, please provide data to the actor's ports:

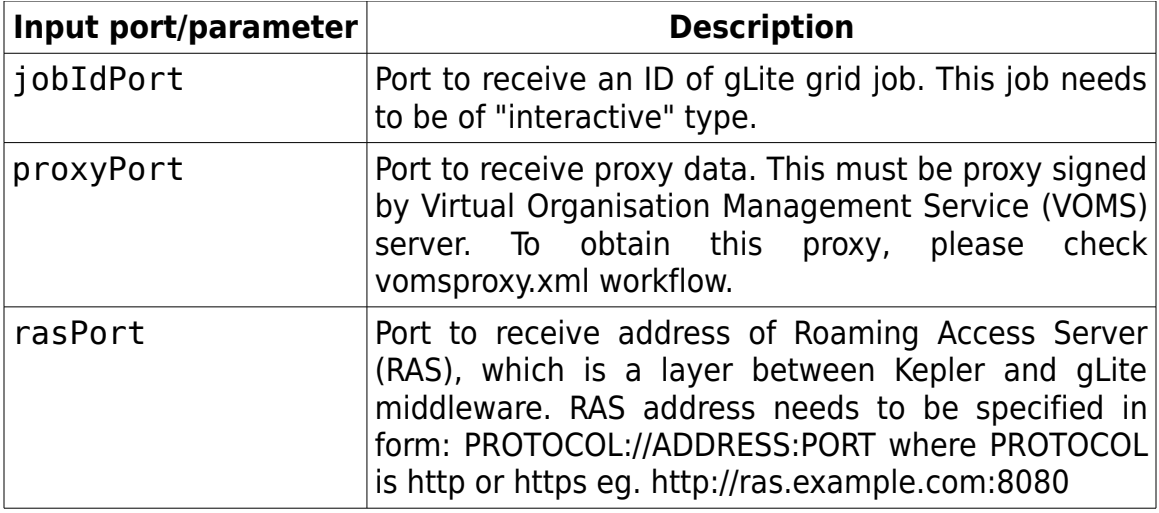

### **2.6 Example**

Serpens gLite module contains an example workflow in demos/ directory. It is a customizable **template** solution for job submission and management. Among its features are:

- input file upload,
- handling of single or parametric jobs (up to thousands of jobs),
- automatic job resubmission upon failure,
- output file download.

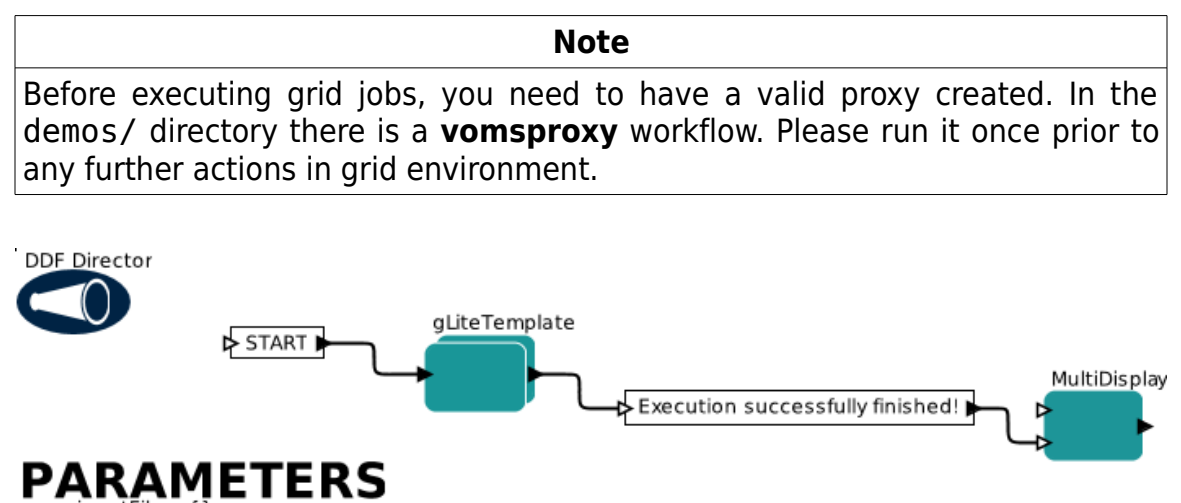

- $\bullet$  inputFiles: {} commandLine: /bin/ls -l
- · jobType: normal · parametersList: {}

For tutorial and example usage, four parameters are presented:

- 1. inputFiles: an array of strings paths to local files that should be uploaded (ie. made available to grid job).
- 2. commandLine: full command line to be executed (program with its parameters).
- 3. jobType: either string "normal" or "parametric."
- 4. parametersList: if jobType is set to "parametric" then this is an array of strings where each entry will correspond to parameter value of one subjob. In gLite, parametric job definition may contain a special keyword PARAM which will be substituted by parameter value of each subjob. So you can prepare a generic job which processes an input named PARAM, submit it as parametric and then multiple jobs will run in parallel, each working on different data.

Using these four parameters, you can test gLite jobs in two ways:

- 1. Add some local paths in inputFiles and set commandLine to "/bin/ls -l". Once the job is done and you have its output downloaded, you can check grid node directory listing to make sure the specified input files were uploaded.
- 2. Set jobType to "parametric", commandLine to "/bin/echo PARAM " and parametersList to  ${''a}$ ", "b", "c"} to check that three jobs are submitted and upon finishing, their outputs are successfully downloaded.

We encourage you to check these two example situations now and observe workflow dynamics.

# **3 Glossary**

**JDL** – Job Description Language, a standard format of job description.

- **Serpens** a Kepler 2.x suite containing modules to work with grid and HPC resources from the level of Kepler workflow. Currently available modules provide actors for gLite, UNICORE and Vine Toolkit.
- **Proxy** short for Proxy Certificate is a short-term (typically 12 hours) Digital Certificate designed to act remotely on behalf of a user.

**Trust store** – contains trusted CA certificates.

**Key store** – contains user's private key.

**UNICORE registry** – A UNICORE registry is an URL published for clients to use UNICORE services. Each UNICORE server should have at least one, publicly available registry as long as it is exposed in public. You should refer to your UNICORE instance manual, or contact your local UNICORE administrator in order to get registry address.

## **4 References**

- 1. Serpens -<http://scilla.man.poznan.pl/serpens>
- 2. UNICORE –<http://www.unicore.eu/>
- 3. Kepler-2.0 –<https://kepler-project.org/>

# **5 Acknowledgments**

This research has also received funding from the European Community's Seventh Framework Program (FP7/2007-2013) under grant agreement n°211804 (EUFORIA).